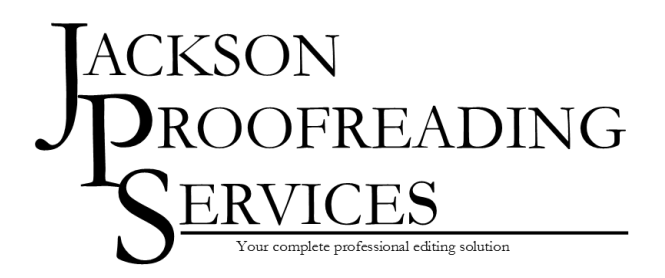

Hugh Jackson, freelance proofreader and copy-editor 63 De Montfort Road, Lewes, East Sussex BN7 1SS www.JacksonProofreadingServices.com hugh@jacksonproofreadingservices.com

# Keyboard shortcuts for editors using Microsoft Word 2016 for Windows

This article shows selected keyboard shortcuts for Microsoft Word 2016 for Windows. Included are only those that are most helpful for editors.

This document has been adapted from Microsoft's comprehensive guide, available at https://support.office.com/en-gb/article/Keyboard-shortcuts-for-Microsoft-Word-on-Windows-95ef89dd-7142-4b50-afb2-f762f663ceb2

*Notes:*

If a shortcut requires two or more keys at the same time, the keys are separated by a plus sign  $(+)$ . If you have to press one key immediately after another, the keys are separated by a comma (,).

#### **Contents**

<span id="page-0-0"></span>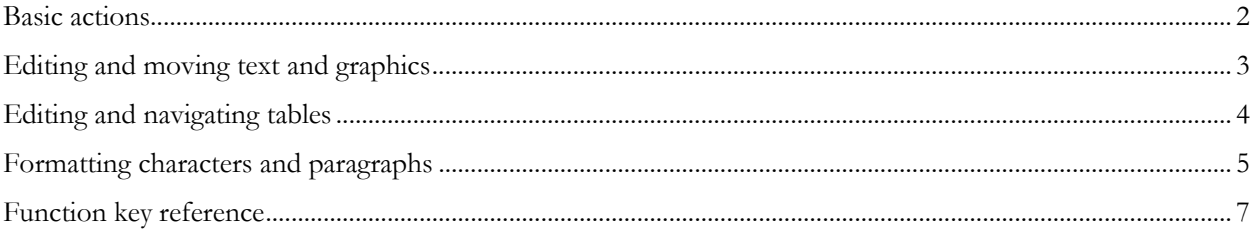

## Basic actions

#### Check spelling and review changes

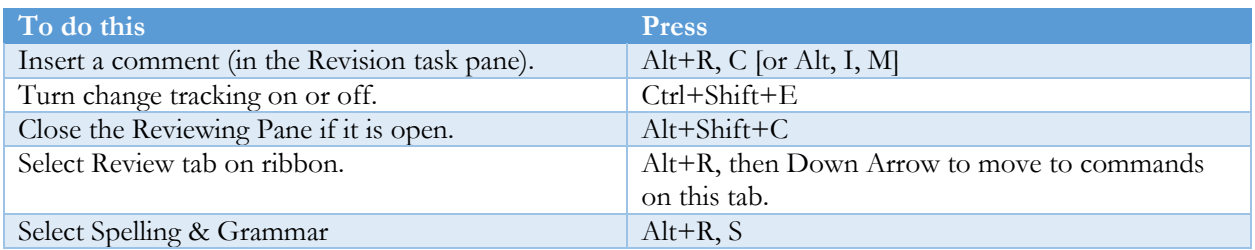

#### Find, replace, and go to specific items

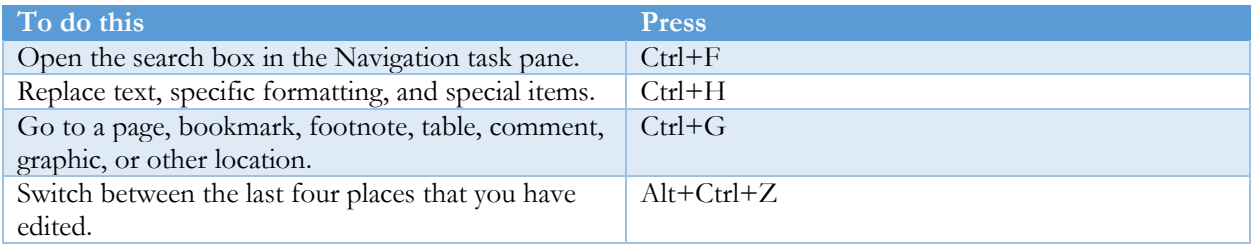

## Move around in a document using the keyboard

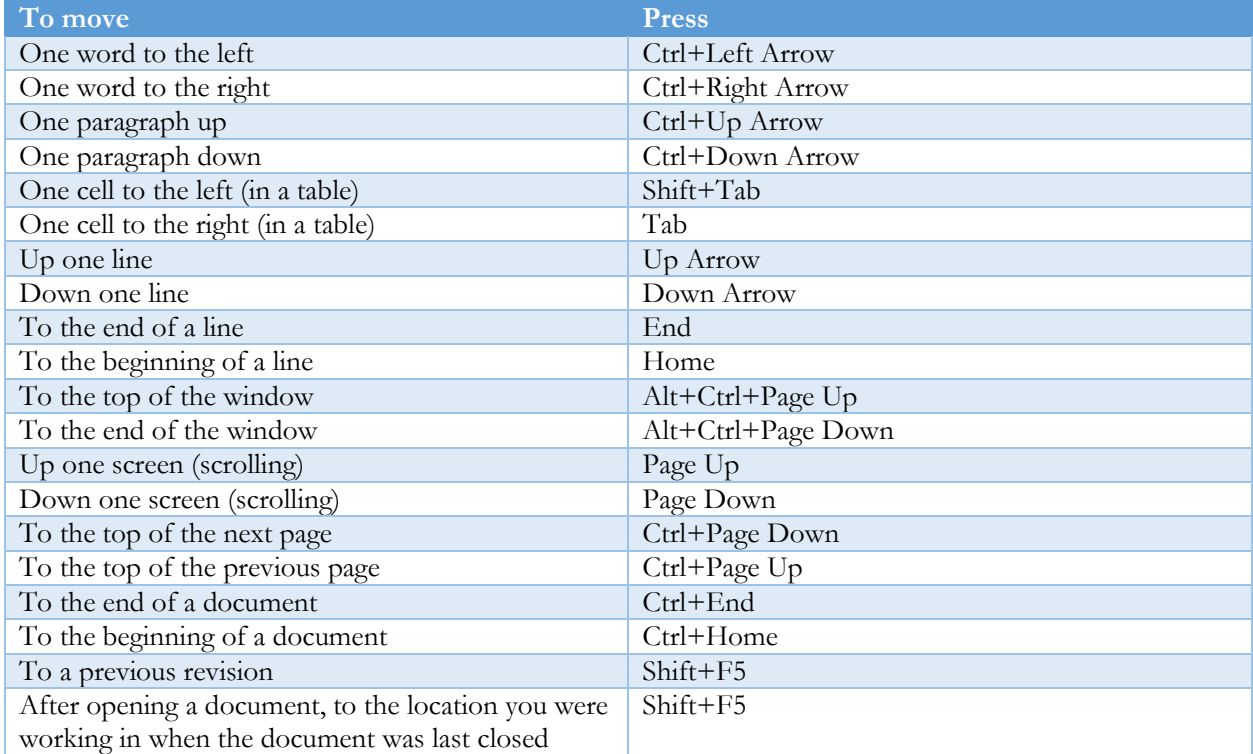

## <span id="page-2-0"></span>Editing and moving text and graphics

#### Select text and graphics

Select text by holding down Shift and using the arrow keys to move the cursor

#### Extend a selection

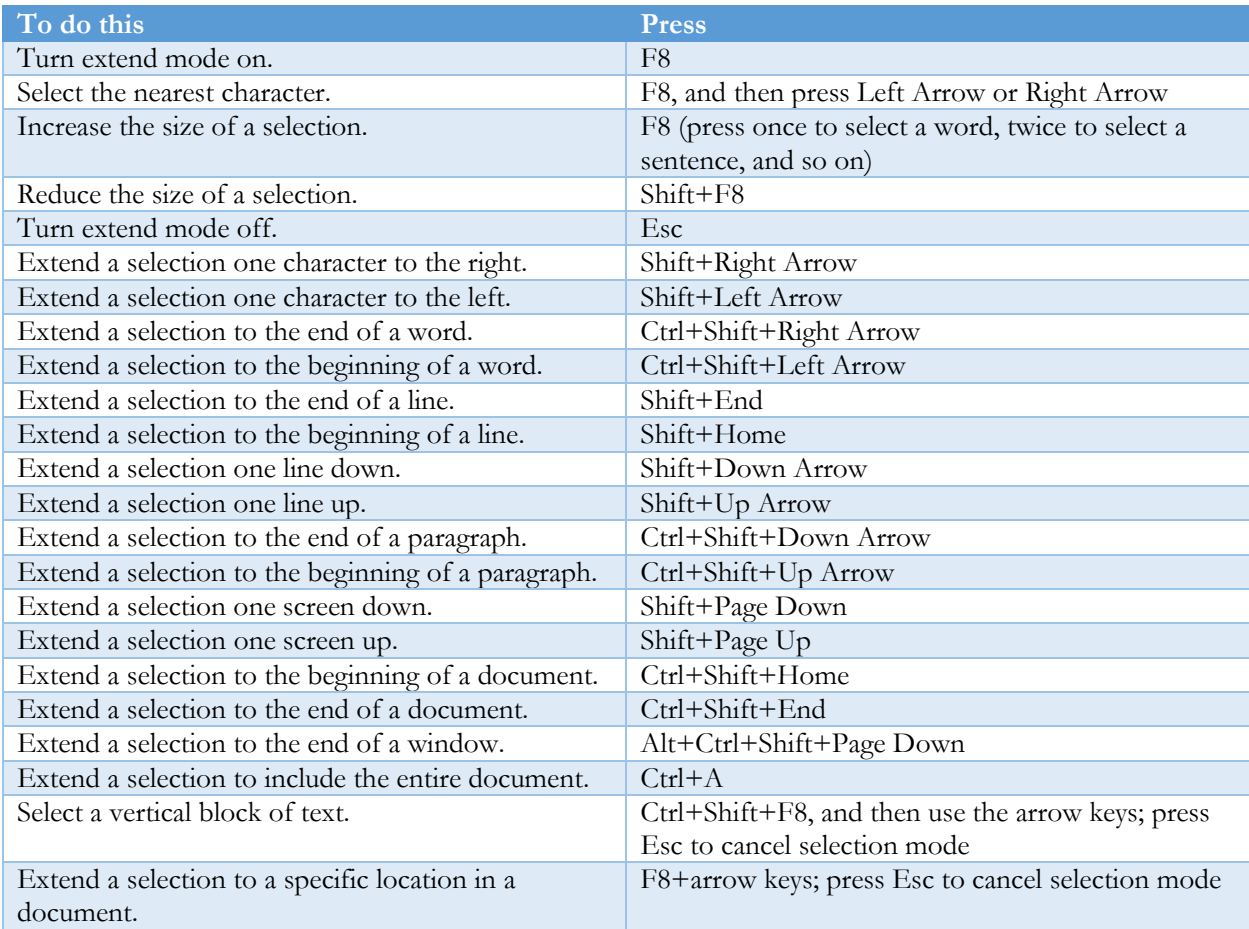

# <span id="page-3-0"></span>Editing and navigating tables

## Select text and graphics in a table

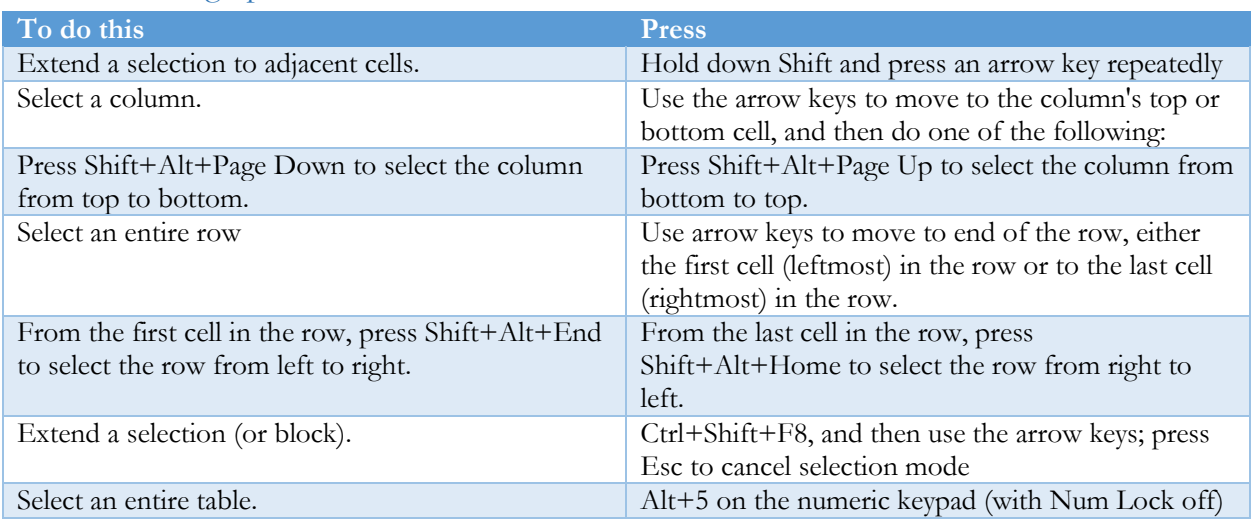

#### Move around in a table

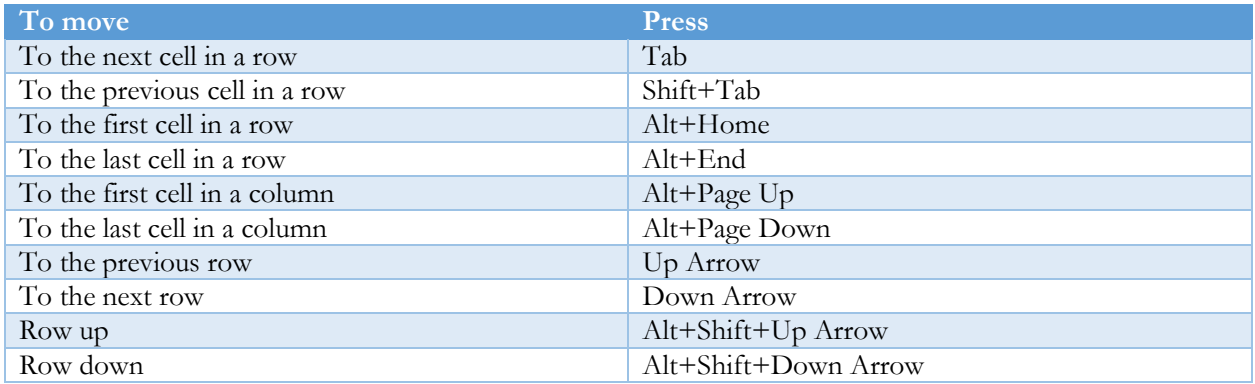

## <span id="page-4-0"></span>Formatting characters and paragraphs

#### Format characters

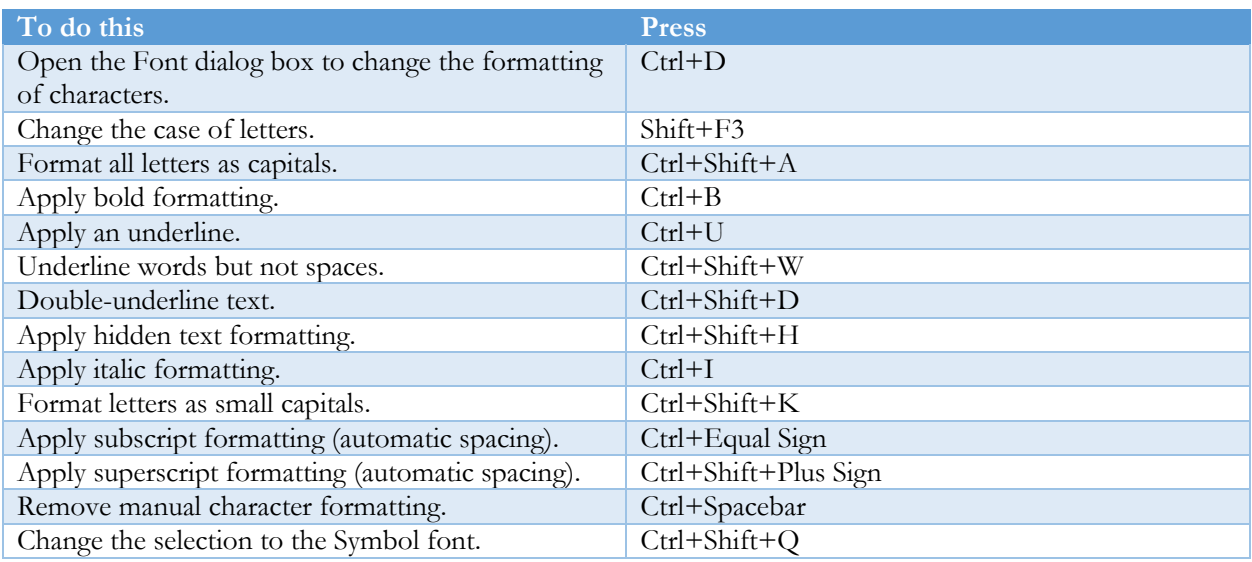

#### Change or re-size the font

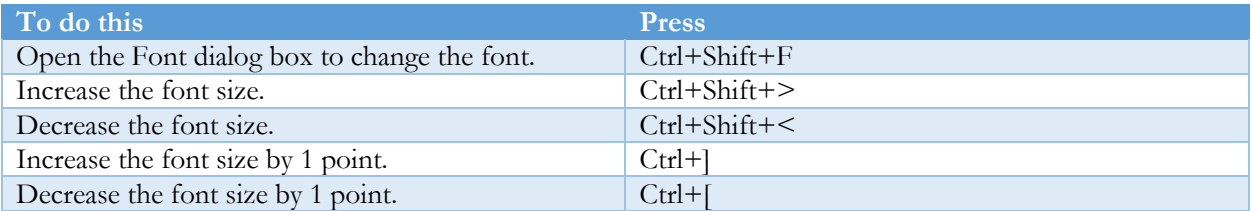

#### Copy formatting – allows you to preserve tracked changes when you copy and paste

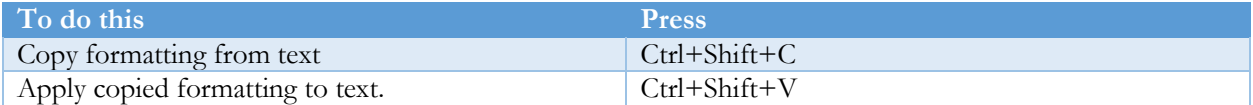

#### Change paragraph indents

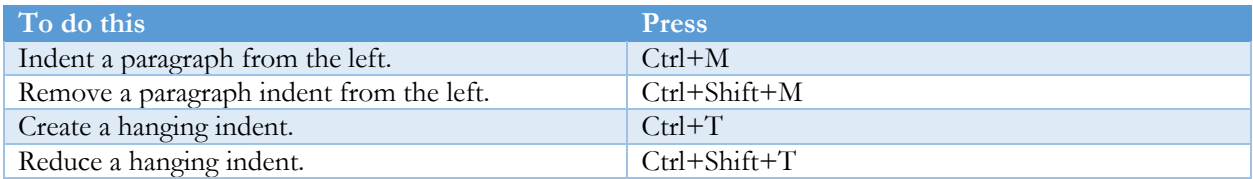

#### Copy and review text formats

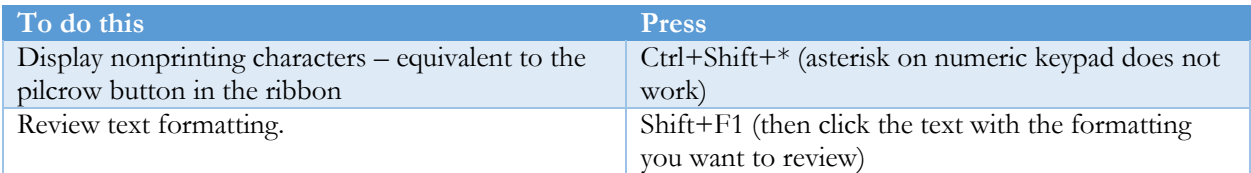

#### Set line spacing

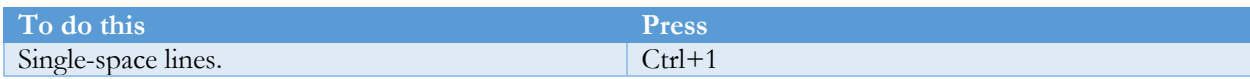

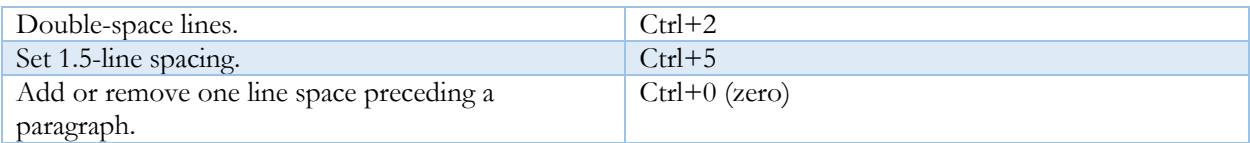

## Apply Styles to paragraphs

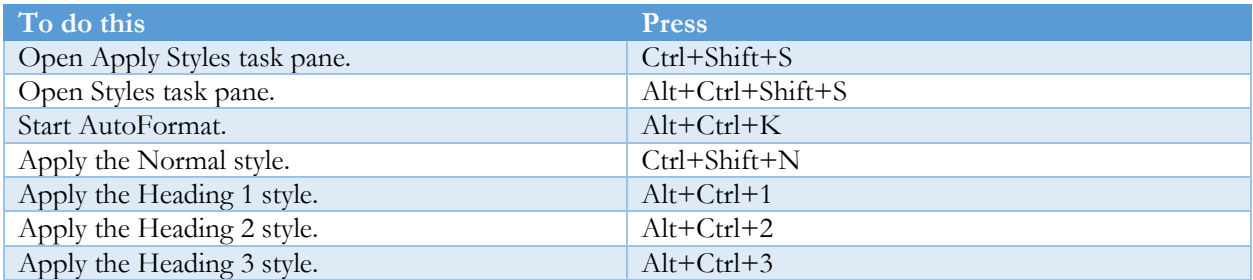

## Insert special characters

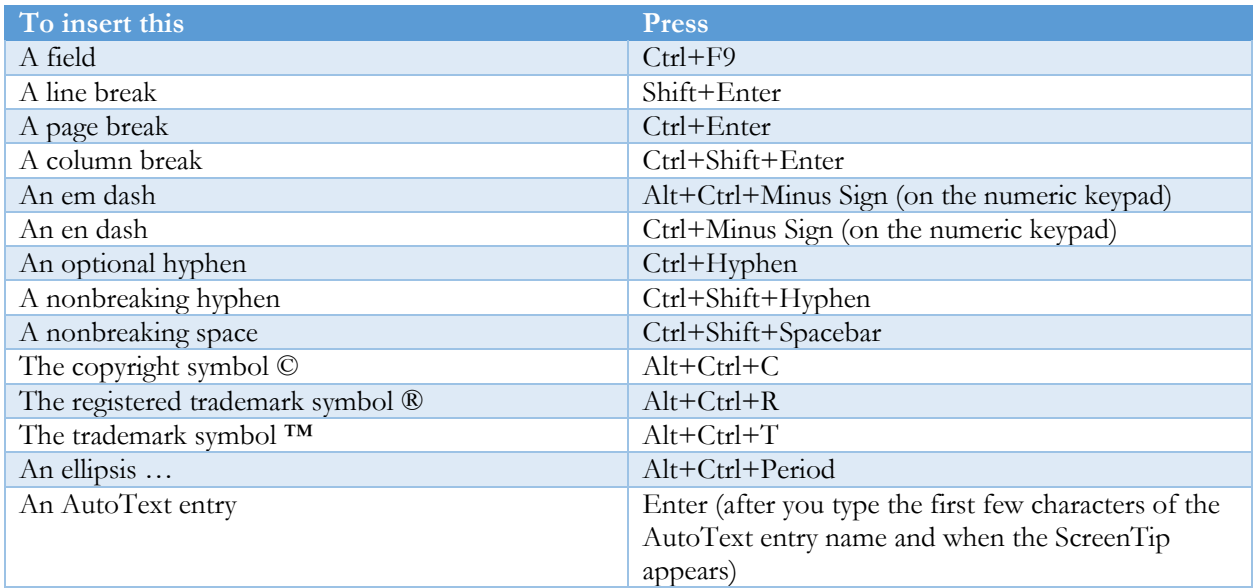

# <span id="page-6-0"></span>Function key reference

## Function keys

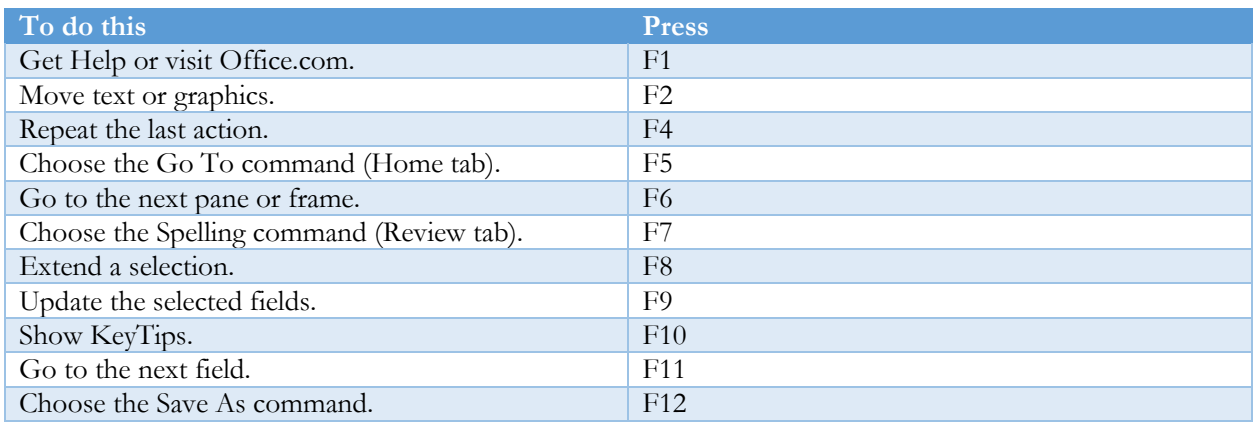

## Shift+Function keys

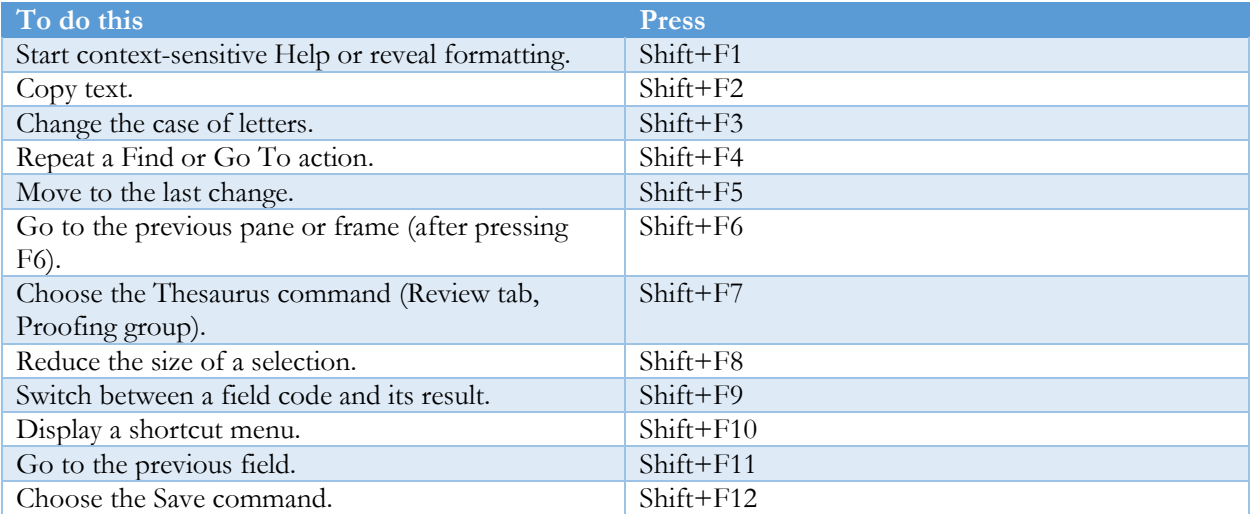

## Ctrl+Function keys

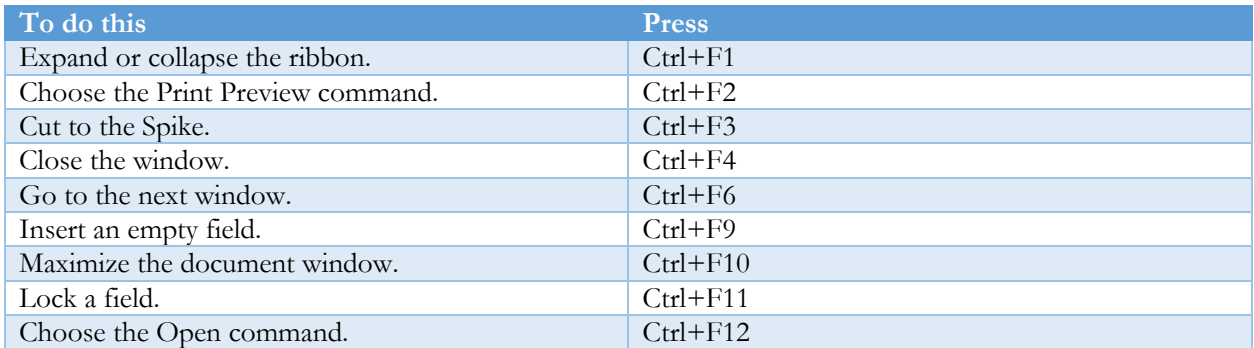

## Ctrl+Shift+Function keys

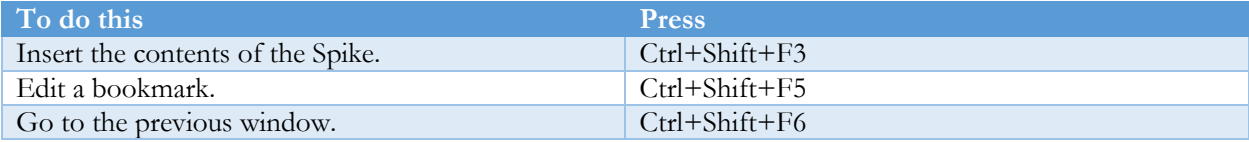

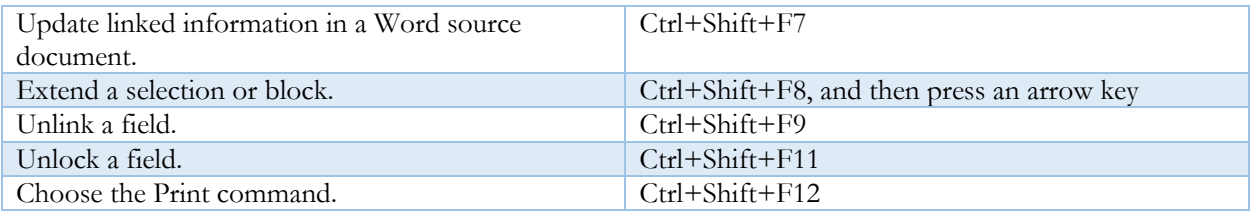

## Alt+Function keys

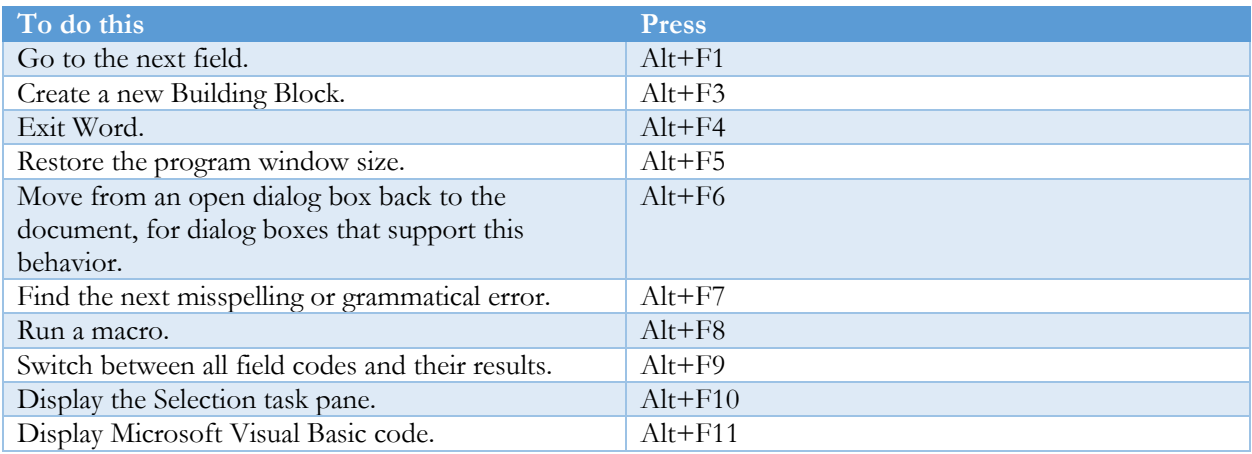

## Ctrl+Alt+Function keys

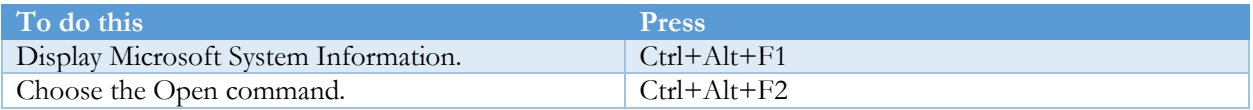